# Pre-installation: Upgrade SYSPRO 8

Published: September 2020

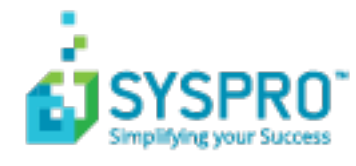

#### [Pre-installation:](#page-2-0) Upgrade

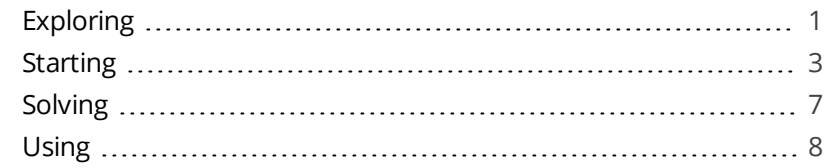

**Solving** 

# <span id="page-2-1"></span><span id="page-2-0"></span>Pre-installation: Upgrade **Exploring** Where it fits in?

Data Post Pre<br>Installation Install Installation Migration You are her

You are an existing SYSPRO user and are about to upgrade to *SYSPRO 8*.

#### Installation Types

There are a number of installation permutations that you can use. Some of the common scenarios include:

#### **Standalone installation**

The following is installed on the same machine:

- SYSPRO Application Server software
- **Microsoft SOL Server software**
- Data Client screens

This type of installation is typically used for demonstration and/or development purposes.

#### **2-tier installation: Client/Server**

The SYSPRO client software resides on each client machine.

The following reside on the server:

- SYSPRO Application Server software
- **Microsoft SOL Server software**
- **Data**
- **SYSPRO Communications Service (allowing clients to connect)**

#### **3-tier installation: Client/Server**

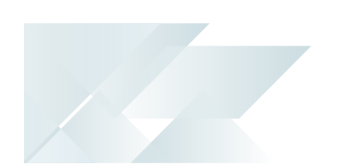

The SYSPRO client software resides on each client machine.

The SYSPRO Application Server software resides on the dedicated SYSPRO server, together with the SYSPRO Communications Service (allowing clients to connect).

Microsoft SQL Server software and data reside on the dedicated database server.

All credentials in this environment must be SQL Server Authentication. Windows Authentication is unable to move credentials across two levels of architecture (i.e. client to server and then server to database server).

#### **Terminal Server installation**

There are various configurations that could be used for a Terminal Server environment:

- I It could act as a dedicated server. Instead of running the SYSPRO client software, you would run the standalone SYSPRO shortcut.
- It could act as a dedicated client machine where the SYSPRO client software is installed. The application may be published under terminal server providing a SYSPRO icon to each user's workstation. Clicking the icon runs the SYSPRO client.
- It could host both the client and server portions of the SYSPRO Software on the same machine. This provides a lockdown method of the SYSPRO working and data Files, giving users access via the client side software only.

## <span id="page-4-0"></span>**Starting**

## Prerequisites

#### **Minimum supported software**

Ensure that you have reviewed and met the following system requirements before proceeding with your *SYSPRO 8* journey.

**Microsoft .NET Framework 4.6**

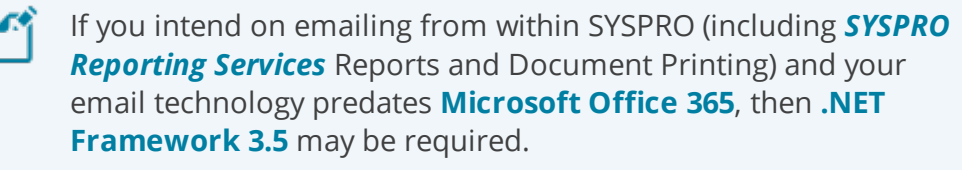

#### **Windows Installer 5.0**

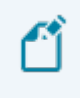

This results in all machines having the latest Windows updates, particularly **Windows Server 2008 R2**.

- **Microsoft SQL Server 2008 R2** onwards
- **Microsoft PIAs**

Microsoft's Office Primary Interop Assemblies allow SYSPRO to integrate with lineof-business applications, such as **Microsoft Word**, **Microsoft Excel** and **Microsoft Outlook**.

Coupled with *SYSPRO Office Integration* you can surface SYSPRO data inside **Microsoft Word** and **Microsoft Excel**.

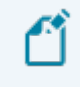

Microsoft Outlook PIA's are required if you intend using the SYSPRO Email Client.

#### **Java runtime**

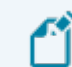

This is required if you use client-side printing.

- **Microsoft IIS** (Internet Information Services) Version 6 onwards
- **Microsoft Windows 7 SP1** onwards (64-bit)
- **Microsoft Windows Server 2008 R2** onwards (64-bit)
- **Microsoft Office 2010** onwards (32-bit)

*SYSPRO 8* integrates to the **Microsoft Office** suite, and both variants of **Microsoft Office 365** (locally-installed and cloudbased) are supported as standard.

## Upgrade Considerations

#### **Upgrading to SYSPRO 8 from previous versions**

You can upgrade to *SYSPRO 8* from any previous version of SYSPRO (including Encore and Award versions) but all upgrades need to be done in a systematic and version-by-version manner (as explained in the diagram and upgrade matrix below).

From the *Encore 5.0*/*SYSPRO 6.0* release, we introduced support for SQL databases and steadily moved the system from ISAM to SQL.

As *SYSPRO 8* is a SQL-only environment, it no longer uses any ISAM files. So, if your current SYSPRO version is still on ISAM, you have 2 options available:

- Update along the ISAM path until you reach *SYSPRO 7 Update 1* and then migrate to *SYSPRO 7 Update 1* SQL, before upgrading to *SYSPRO 8*.
- Migrate to SQL on any of the intermediate versions, before following the upgrade path to reach *SYSPRO 8*.

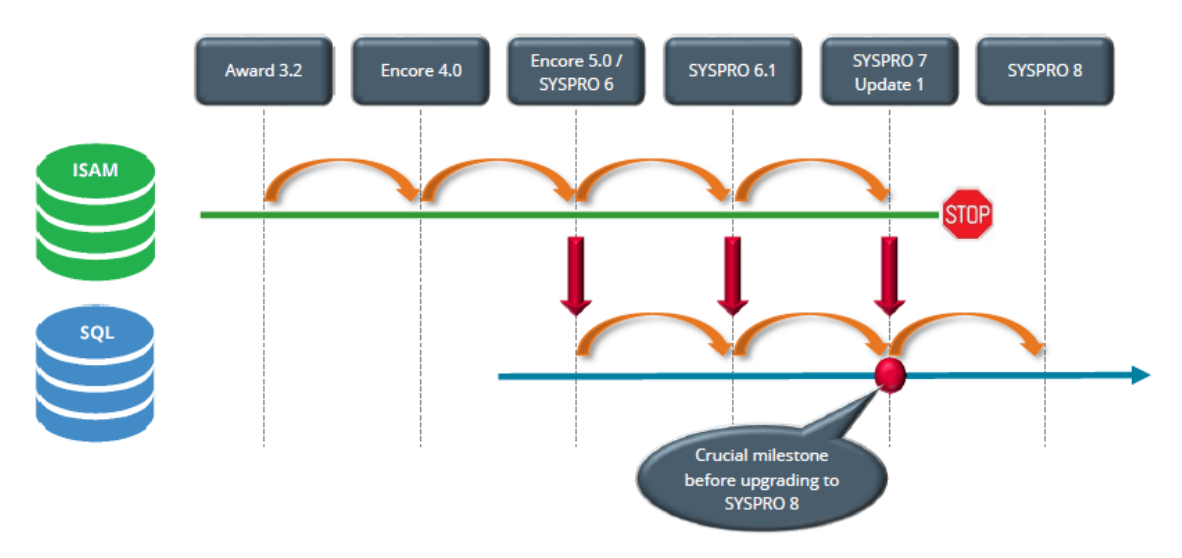

#### Sample scenario 1:

If you are currently on *SYSPRO 6.1* SQL, you have to upgrade to *SYSPRO 7 Update 1* SQL before you can upgrade to *SYSPRO 8*.

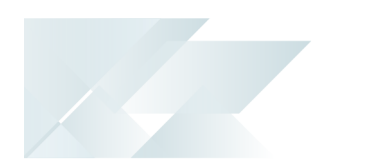

Sample scenario 2:

- If you are currently on *SYSPRO 6.1* ISAM, you could do either of the following:
	- Upgrade to *SYSPRO 7 Update 1* (ISAM) > Migrate to *SYSPRO 7 Update 1* (SQL) > Upgrade to *SYSPRO 8*.
	- Migrate to *SYSPRO 6.1* (SQL) > Upgrade to *SYSPRO 7 Update 1* (SQL) > Upgrade to *SYSPRO 8*.

## SYSPRO upgrade matrix

The following tables provide you with the sequence of upgrade steps required in order to reach *SYSPRO 8*, depending on your current SYSPRO version and choice of migration point:

Migrate to SQL from ISAM before following the upgrade path:

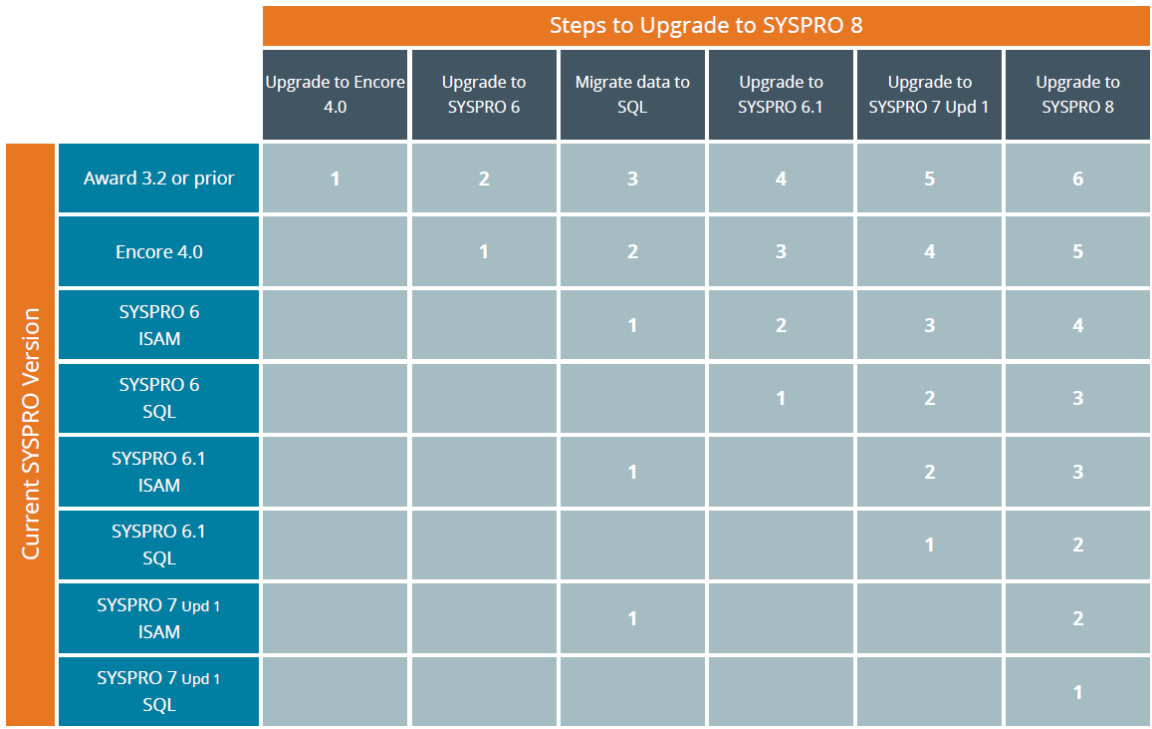

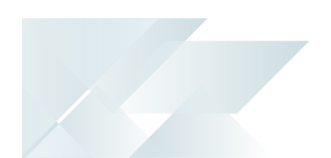

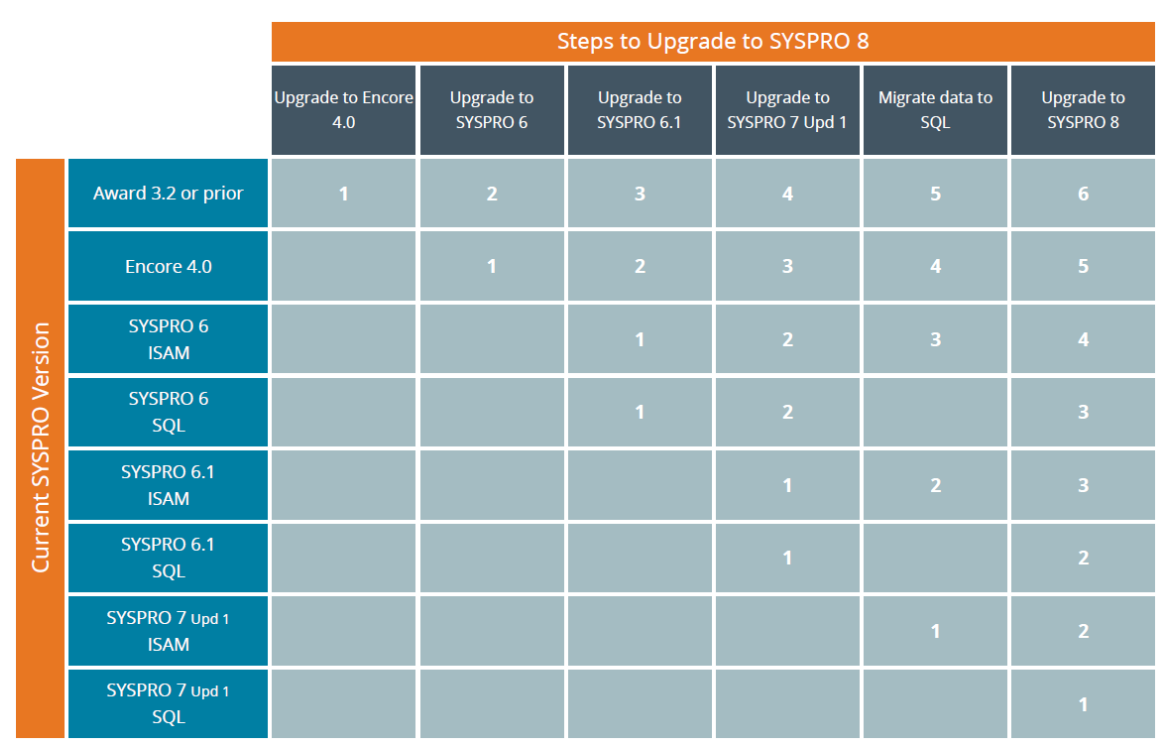

Follow the upgrade path to *SYSPRO 7 Update 1* (ISAM), before migrating to SQL:

## Restrictions and Limits

You cannot run the **SYSPRO Installer Application** on a machine for which *Federal Information Processing Standard* (FIPS) has been enabled.

# <span id="page-8-0"></span>**Solving**

## FAQs

#### **What happens to my legacy files when upgrading to SYSPRO 8?**

When you upgrade from *SYSPRO 7 Update 1* to *SYSPRO 8* (using the **SYSPRO Installer** app) the process is as follows:

1. *SYSPRO 7 Update 1* installation files are removed.

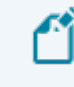

There may be some files left behind after this process because of new files added through ports, or third party developer files.

2. The *SYSPRO 8* installation process checks whether there are any remaining legacy files.

If any are found, they are moved to a newly-created archived folder (Archived\_ SYSPRO7Files).

- 3. The following folders are added to the archived folder in the *SYSPRO 8* install location:
	- **T** \Programs
	- $\blacksquare$  \Screens
	- \Base\Bin
	- \Base\UI

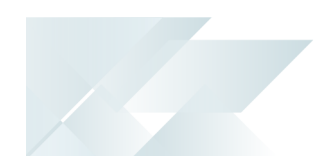

## <span id="page-9-0"></span>**Using** SYSPRO 8 Readiness Check

The **SYSPRO 8 Readiness Check** program is a diagnostic program that you run on your *SYSPRO 7 Update 1* SQL database(s) to identify any issues that may cause the conversion process to fail. It verifies your system environment and company databases to ensure that the conversion to *SYSPRO 8* is as simple as possible.

If you are currently running *SYSPRO 7 Update 1* (ISAM) you can (on a separate environment) migrate your data to *SYSPRO 7 Update 1* (SQL) and then run the **SYSPRO 8 Readiness Check**.

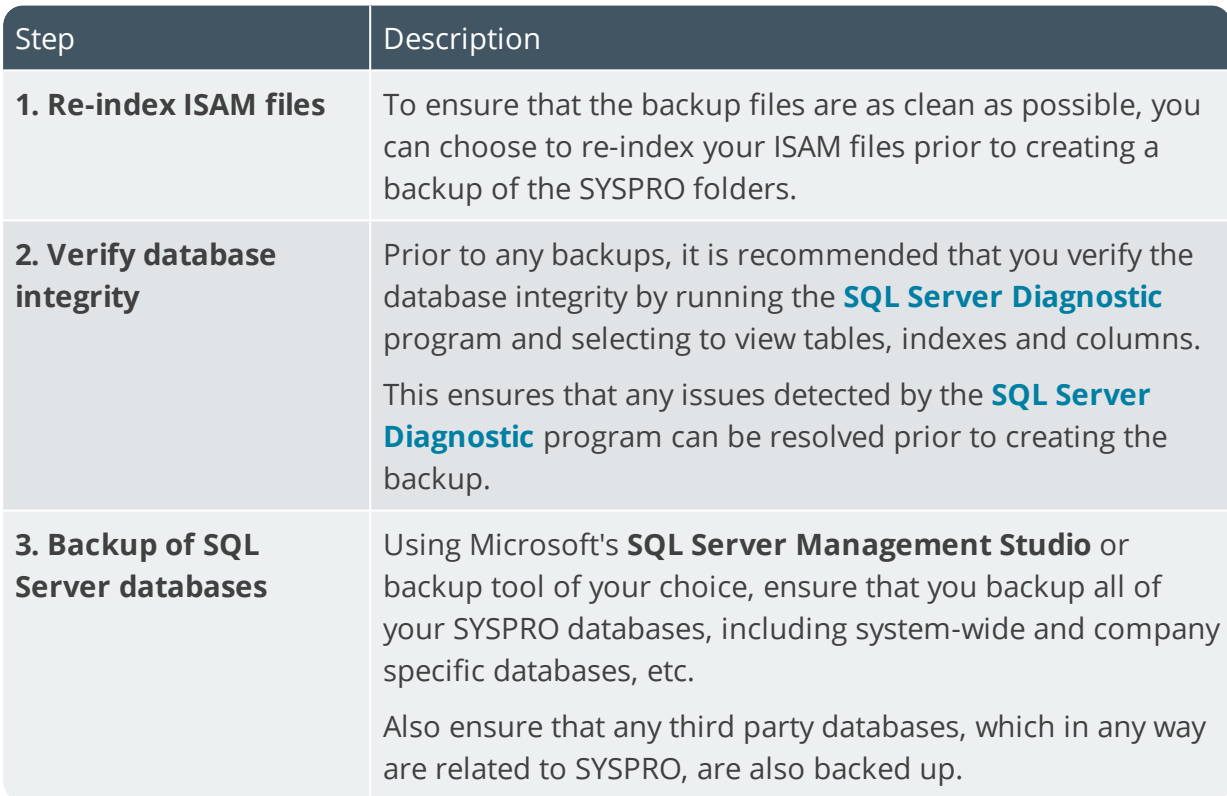

## Data Backup

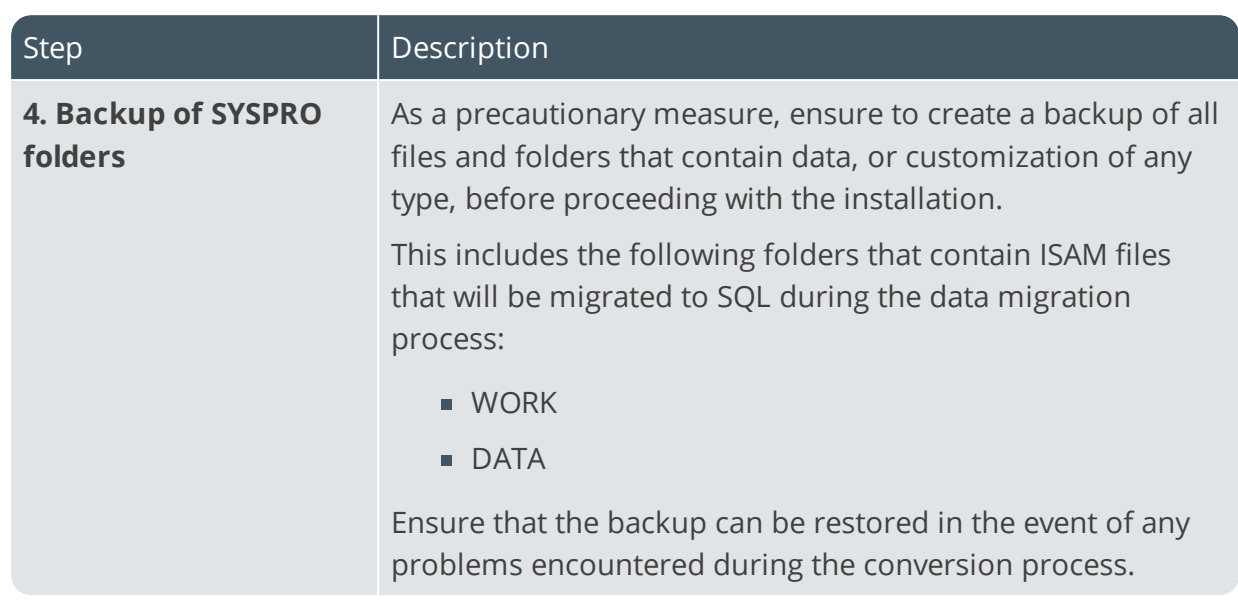

## Pre Installation Checks

14 T

As part of your preparation for upgrading to *SYSPRO 8*, please ensure the following:

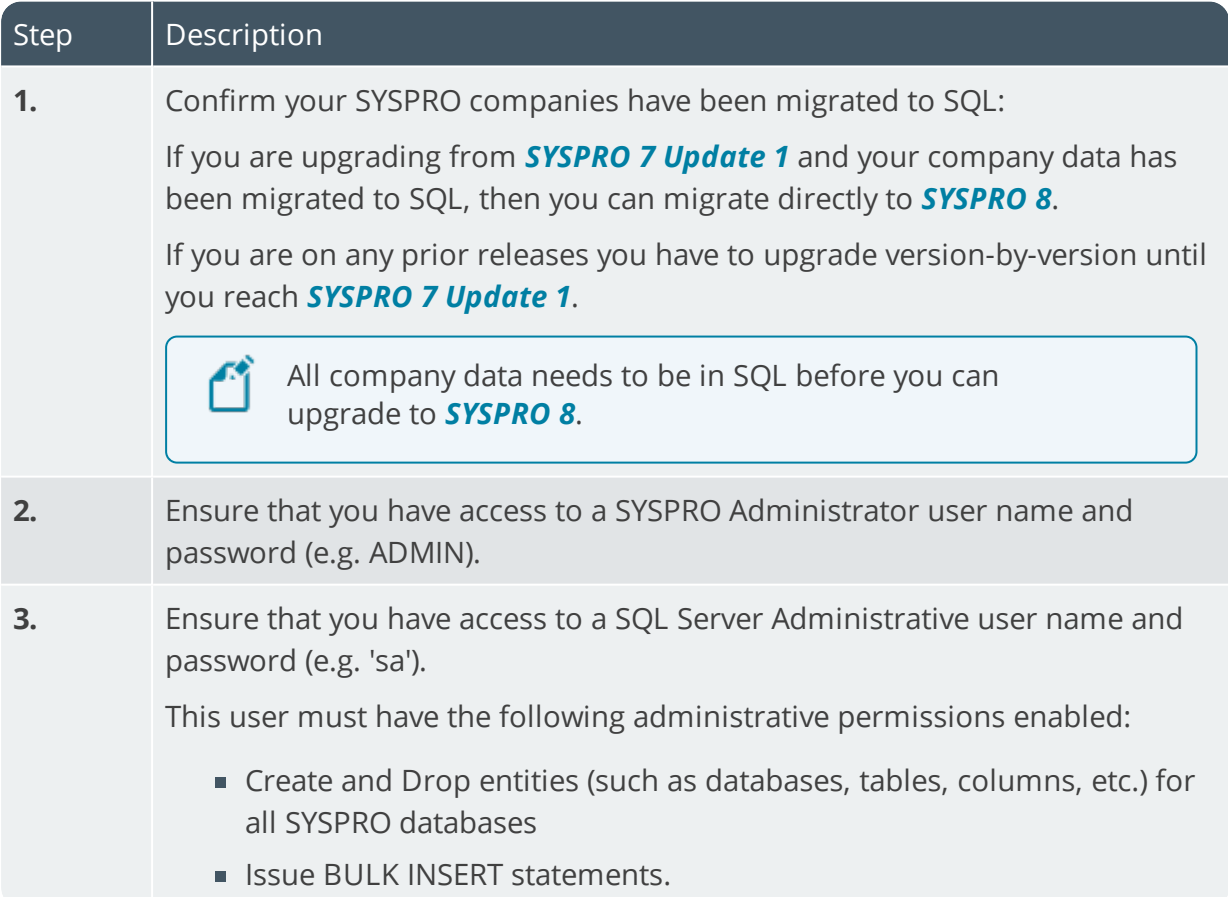

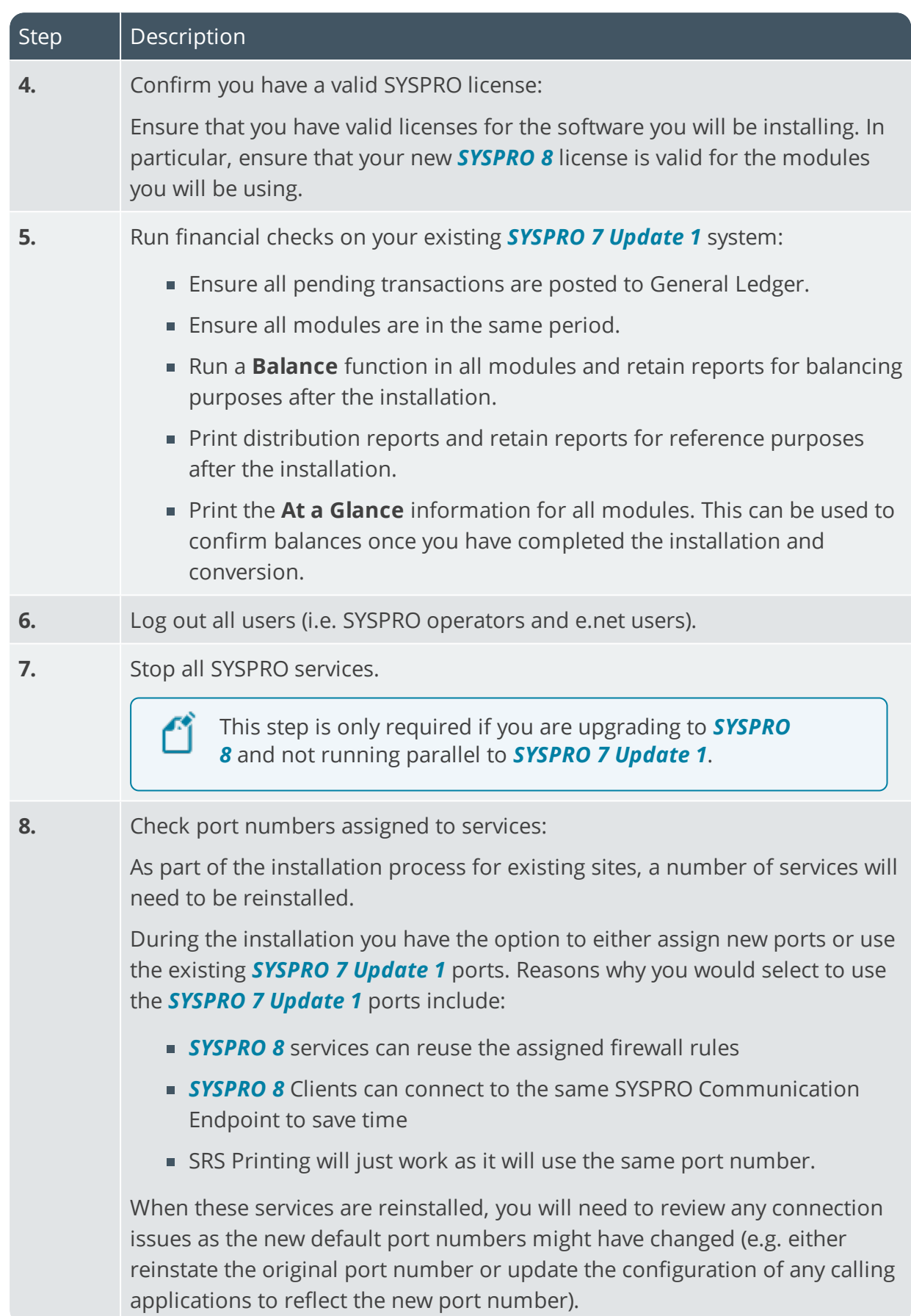

100

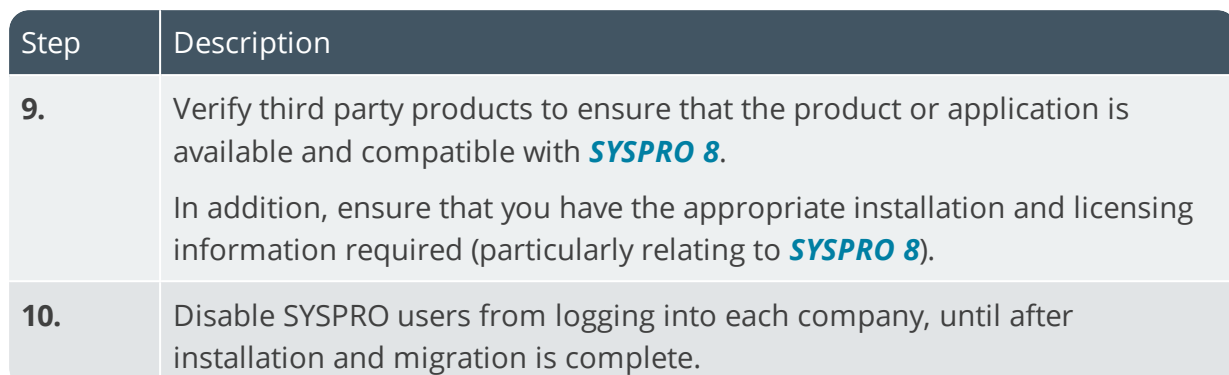

#### Customization SYSPRO 8 Windows Client Interface

The vast majority of Customization and Power Tailoring will work unchanged after migrating to *SYSPRO 8*. However, as the scope for customization is vast and could have been developed in a 'non-version independent' way, we recommend that your customizations are tested post migration to *SYSPRO 8*.

The use of VBScripts to customize the user interface will work, as long as the appropriate parameters and variables were used.

Calling business objects using the standard **CallBo** function will also work unchanged.

#### SYSPRO Avanti

Many of the VBScript and e.net customization, and other Power Tailoring Customization, will work unchanged in the *SYSPRO Avanti* interface.

However, if the customizations incorporated components specifically developed for the .NET framework (such as a .NET user control) this will not automatically work in the *SYSPRO Avanti* interface as it makes use of HTML5 and JavaScript - languages specific to a web UI instead of a windows client UI.

In all cases where you intend to use both interfaces, it is recommended that the customizations are tested in both user interfaces.

## SYSPRO 8 Considerations **Architecture**

#### Architecture enhancements

Various improvements have been made to the architecture of *SYSPRO 8* to future-proof the product and plan for innovative development.

#### e.net Communication Load Balancer service

As *SYSPRO 8* strives towards sophisticated simplicity, we have enhanced how the clientserver and e.net environments work:

- The **SYSPRO 8 Communications Service** is used for client-server communications, as this is a faster, more secure, 64-bit and firewall-friendly communication method.
- Specific client components (e.g. VBScript, SRS, Predictive search, etc.) use the **SYSPRO 8 e.net Communications Load Balancer** service to call the relevant business objects.

This is a more secure, scalable, robust, 64-bit method of running e.net business objects.

All third party apps access SYSPRO via the **SYSPRO 8 e.net Communications Load Balancer** service.

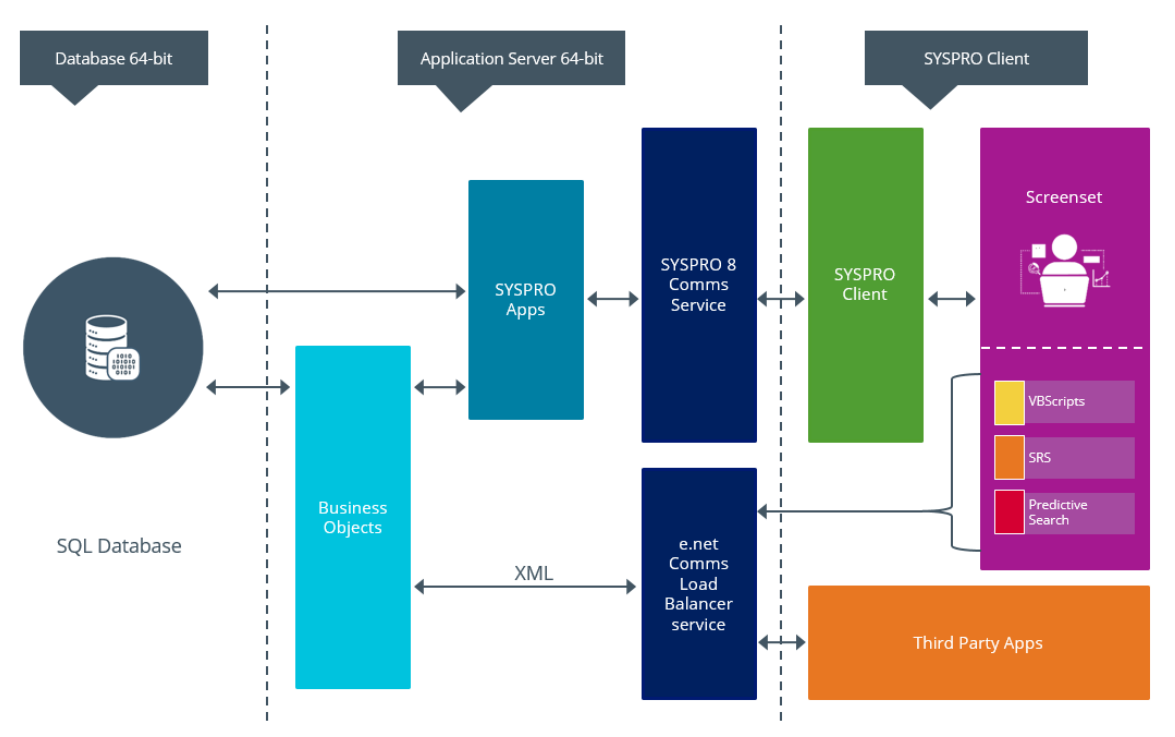

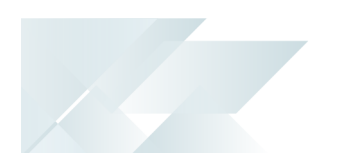

#### Web Views

Prior to *SYSPRO 8 2019 R1*, any customized web view by operator or role surfaced in both SYSPRO and *SYSPRO Avanti*.

From *SYSPRO 8 2019 R1* onwards you must explicitly state whether a web view is targeted for SYSPRO or *SYSPRO Avanti*.

Because any pre-existing web view is assumed to be for *SYSPRO Avanti*, if you want existing SYSPRO web views to appear in later versions of SYSPRO, you must rename the .JSON file to include a SYSPRO extension (e.g. UX OperatorCode ProgramLZ SYSPRO.JSON).

The .JSON file resides in your \Base\Settings folder (or the Role\_xxx folder if the user interface is configured by role).

You can also rename the file using the **Save as** function from within the **Visual Designer**. You will be prompted to indicate the type of web view you want to save (i.e. **Avanti** or **SYSPRO Client**).

#### Document Flow Manager

*SYSPRO 8* includes major architectural changes to *Document Flow Manager* (DFM). These include:

- Services installs
- Re-architected .Net Services
- **Using Microsoft SQL Server for message queuing**
- **IMPROVED UPS** Interfaces for all DFM applications

### SQL Server authentication

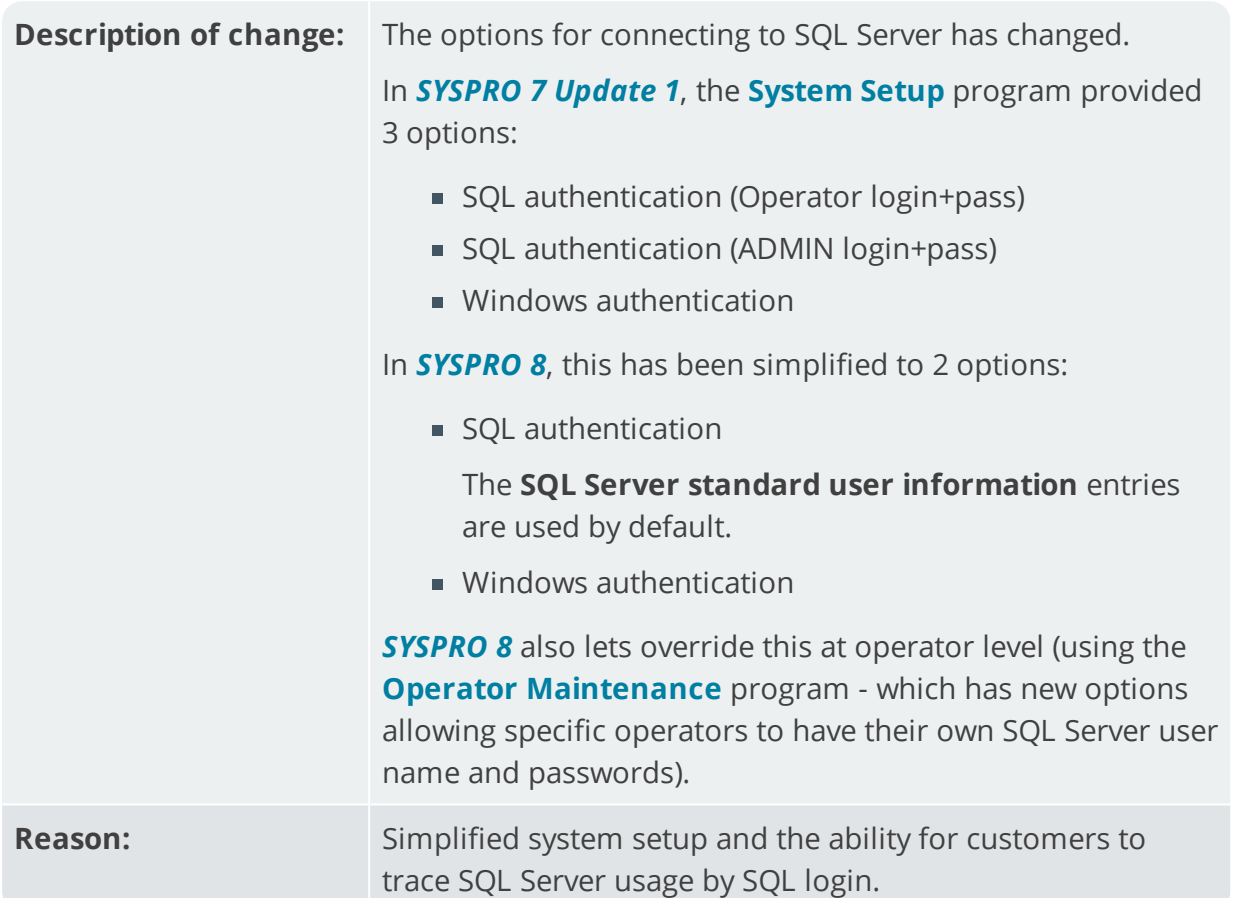

## VBScripts to use CallBo function rather than 'enetguid' variable

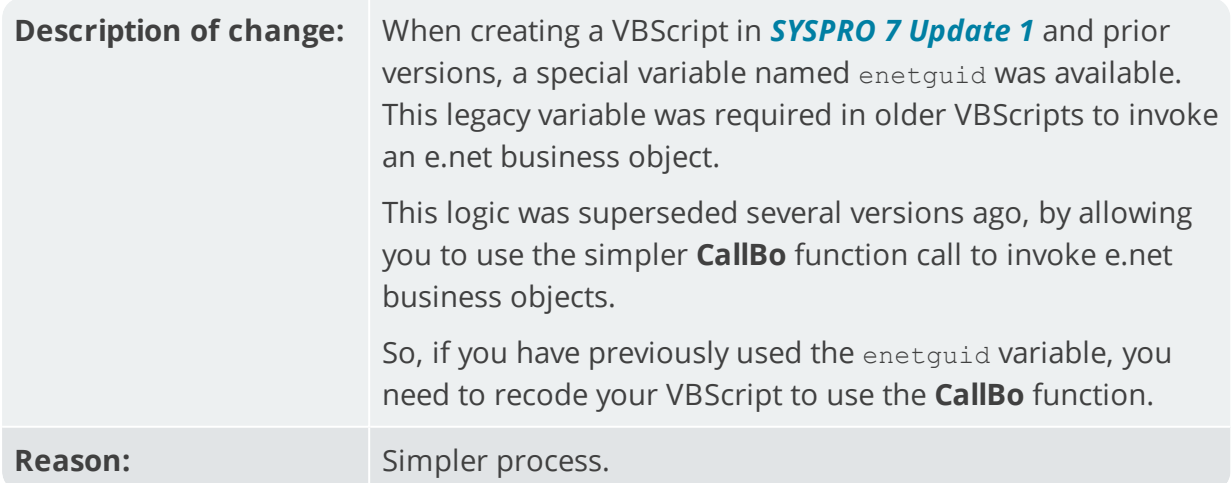

#### Business Objects

Custom Form Query

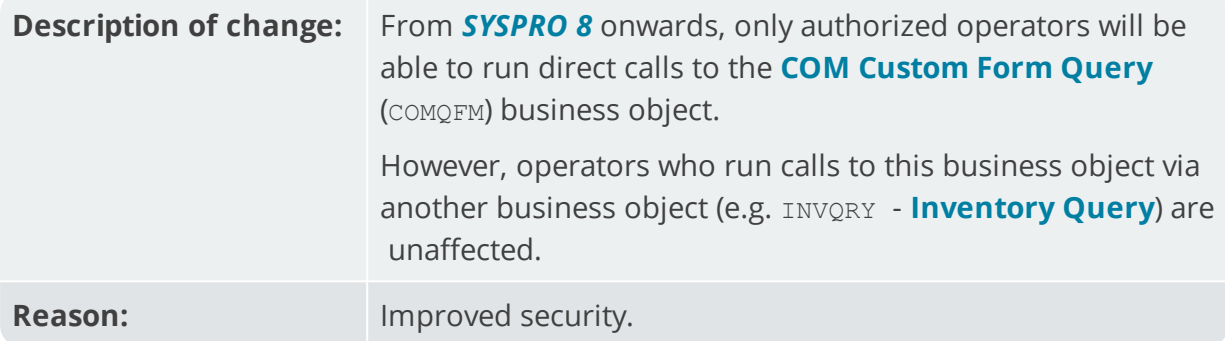

#### Custom COBOL applications

The following IMPACT.INI entries are **obsolete** for *SYSPRO 8*

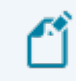

Values in square brackets **[ ]** indicate the names when running in development mode:

**IMPPRG=** 

For *SYSPRO 8* there are fixed locations for 32-bit and 64-bit programs:

```
\Programs [\PRG]
```

```
\Programs64 [\PRG64]
```
 $IMPGUI =$ 

For *SYSPRO 8* there are fixed locations for client screensets:

- \Screens [\GUI]
- CUSPRG=

For *SYSPRO 8* there are fixed locations for custom 32-bit and 64-bit programs:

- \Plugin\CustomPrograms
- \Plugin\CustomPrograms64
- CUS\*.IMP files previously located in the custom program folder are now located in:
	- \Plugin\CustomStore
- $\Box$ CUSGUI=

For *SYSPRO 8* there are now fixed locations for custom client screensets:

\Plugin\CustomScreens

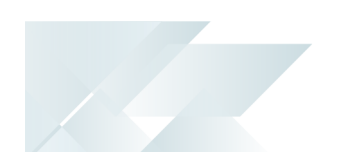

#### Technologies and features no longer supported in SYSPRO 8

In addition to focusing on SQL Server for improved scalability and availability and futureproofing your systems, *SYSPRO 8* is also about simplifying the system where possible. For this reason, some options have been simplified and/or removed as part of this process. In all cases the options that remain provide for improved scalability, performance, availability and/or security.

The **SYSPRO 8 Readiness Check** program (run from within *SYSPRO 7 Update 1*) performs a number of validation checks when determining if your system is ready to be upgraded and will advise on some of the technologies that are no longer supported.

#### SQL Connections

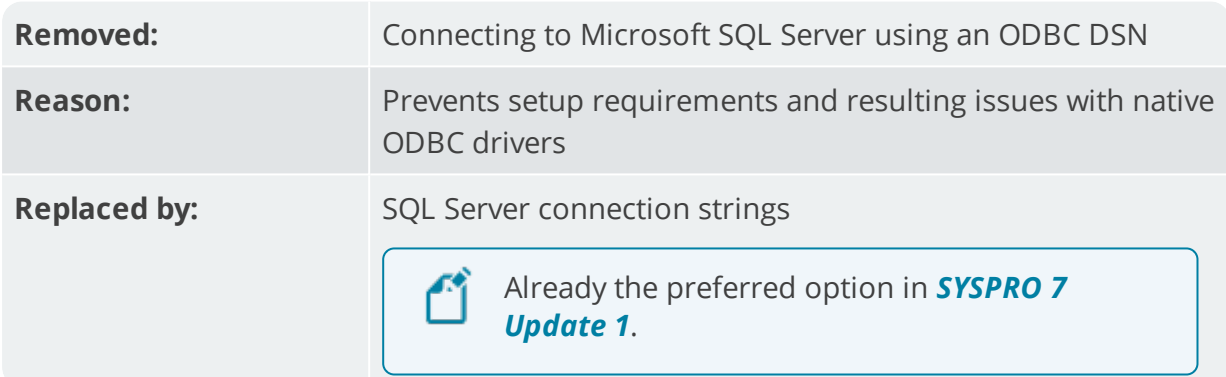

#### Custom Form data format

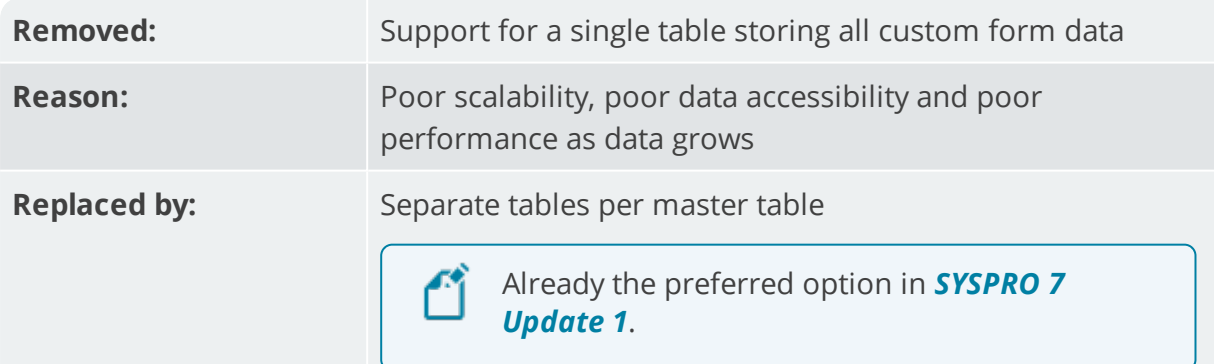

#### Client-Server communication technology

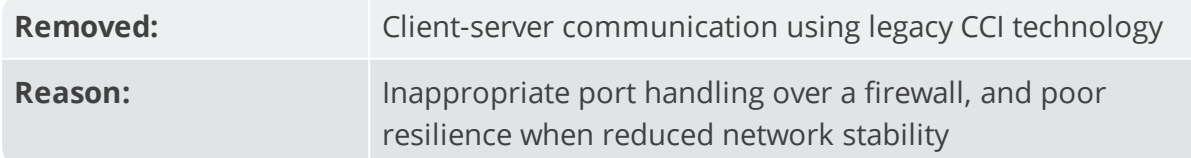

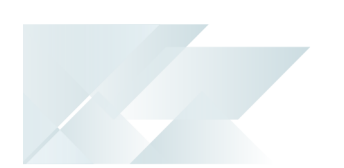

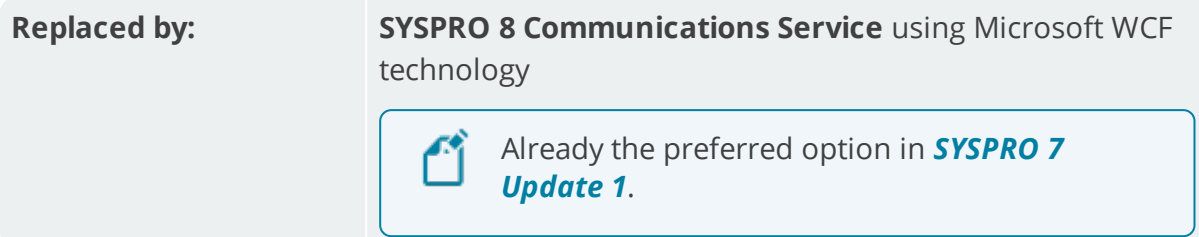

#### Web-based applications

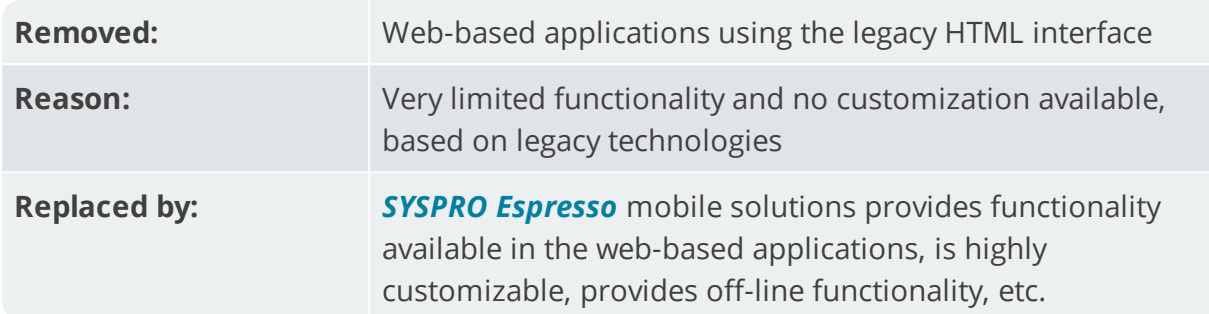

#### SAP Crystal 2008

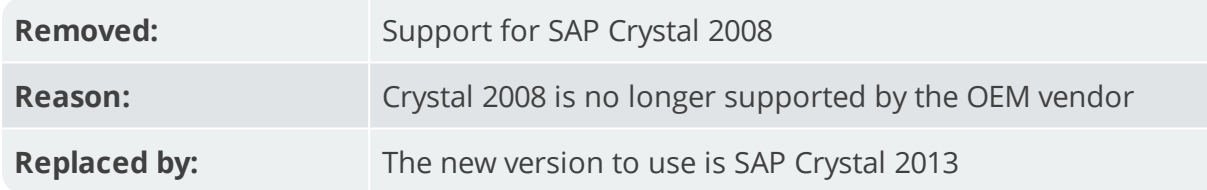

#### ISAM

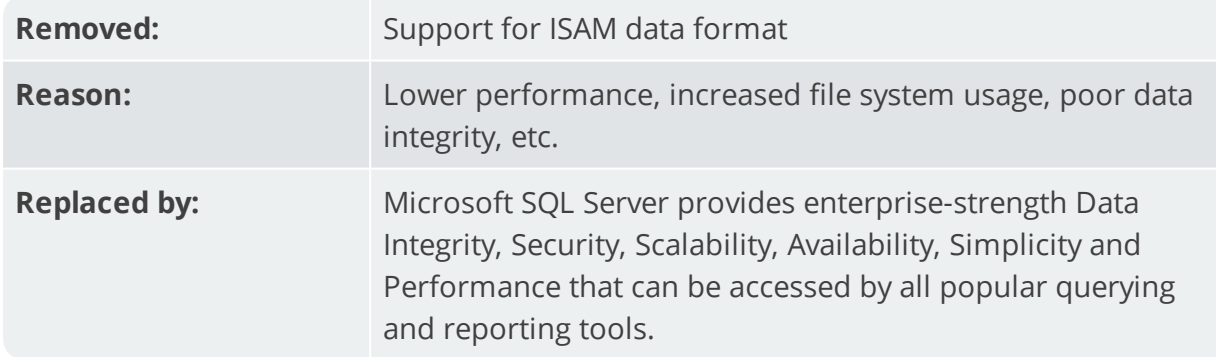

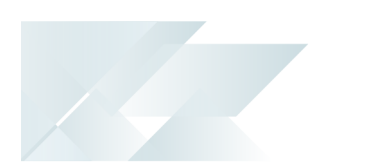

#### Preactor integration

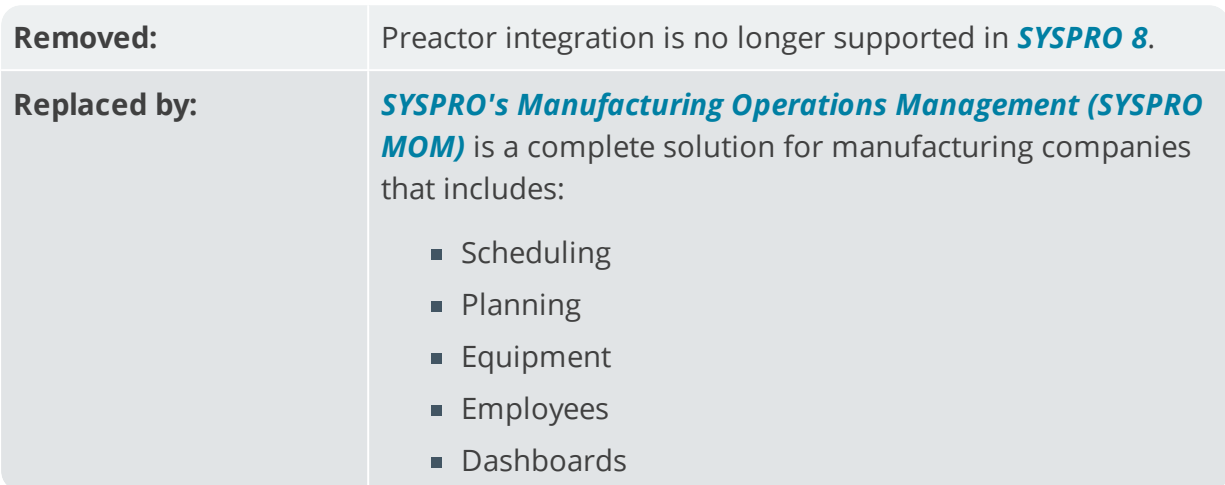

#### Encore.dll via e.net Communications Service

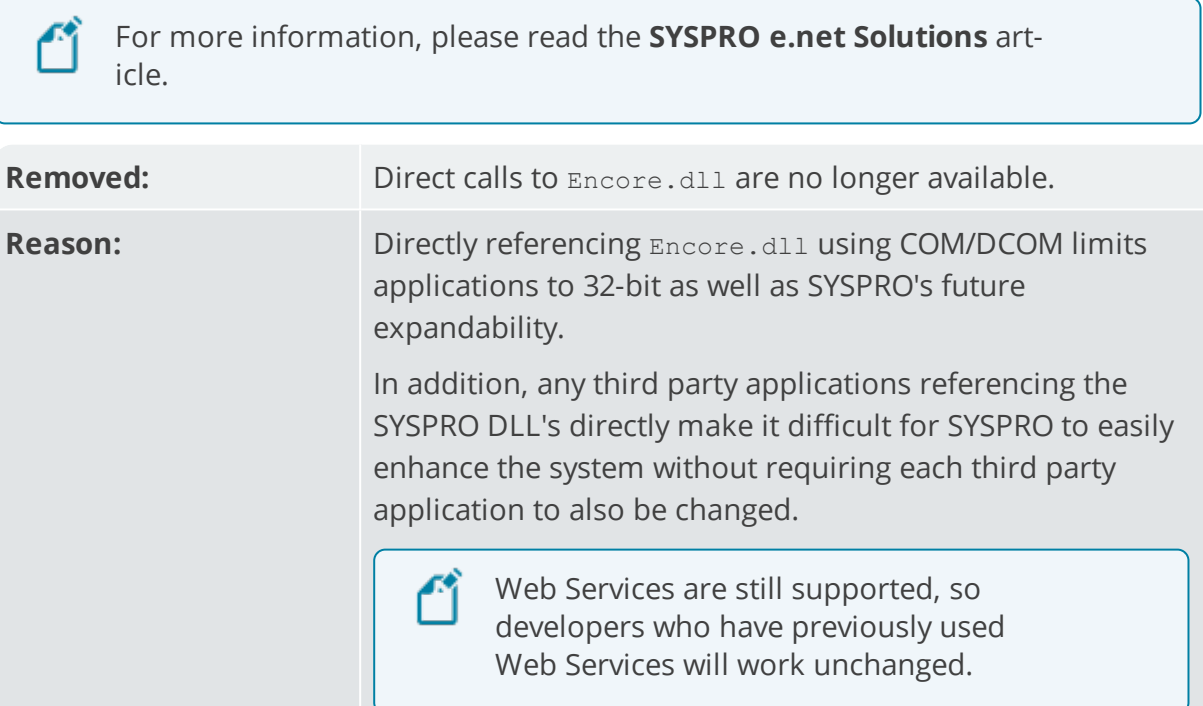

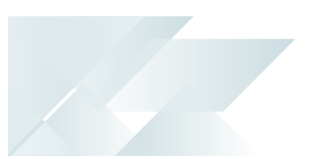

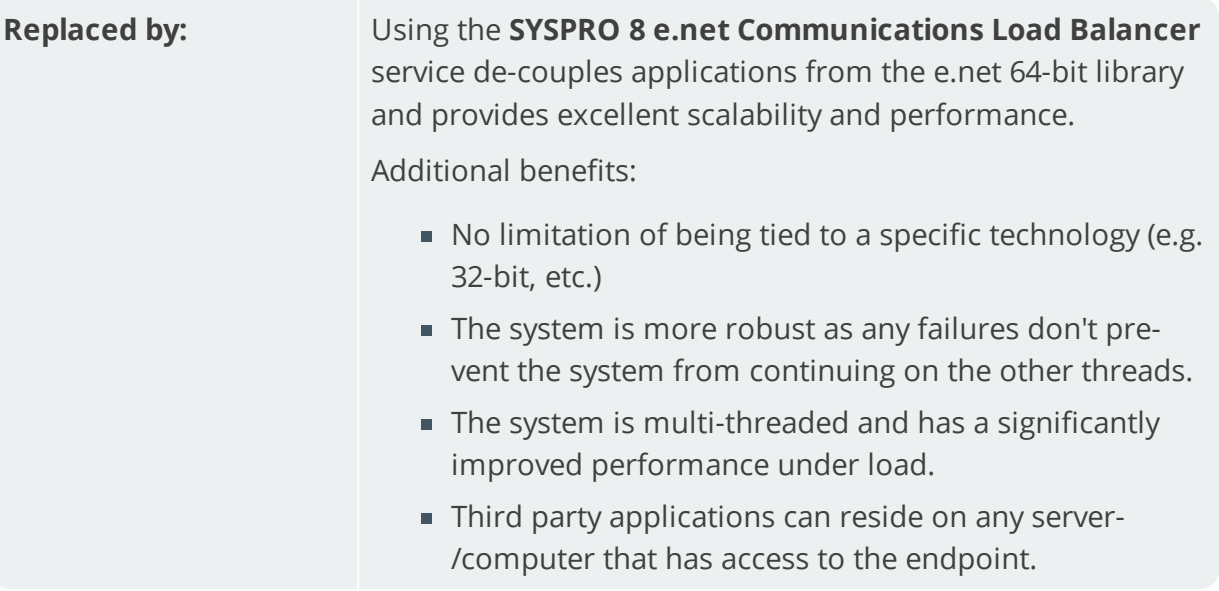

## Where to from here?

Your next step is to install *SYSPRO 8* together with the required software components.

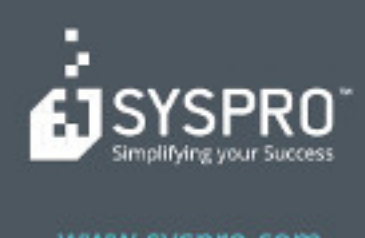

### www.syspro.com

Copyright & SYSPIIO. All rights reserved.<br>All brand and product names are trademarks or<br>registered trademarks of their respective holders.